# **Orbix 3.0 for Digital Unix Installation Guide**

**IONA Technologies PLC May 1999**

#### **Orbix is a Registered Trademark of IONA Technologies PLC.**

While the information in this publication is believed to be accurate, IONA Technologies PLC makes no warranty of any kind to this material including, but not limited to, the implied warranties of merchantability and fitness for a particular purpose. IONA Technologies PLC shall not be liable for errors contained herein, or for incidental or consequential damages in connection with the furnishing, performance or use of this material.

Java is a trademark of Sun Microsystems, Inc.

#### COPYRIGHT NOTICE

No part of this publication may be reproduced, stored in a retrieval system or transmitted, in any form or by any means, photocopying, recording or otherwise, without prior written consent of IONA Technologies PLC. No third party intellectual property right liability is assumed with respect to the use of the information contained herein. IONA Technologies PLC assumes no responsibility for errors or omissions contained in this book. This publication and features described herein are subject to change without notice.

Copyright © 1991-1999 by IONA Technologies PLC. All rights reserved.

All products or services mentioned in this manual are covered by the trademarks, service marks, or product names as designated by the companies who market those products.

**M2305**

# **Contents**

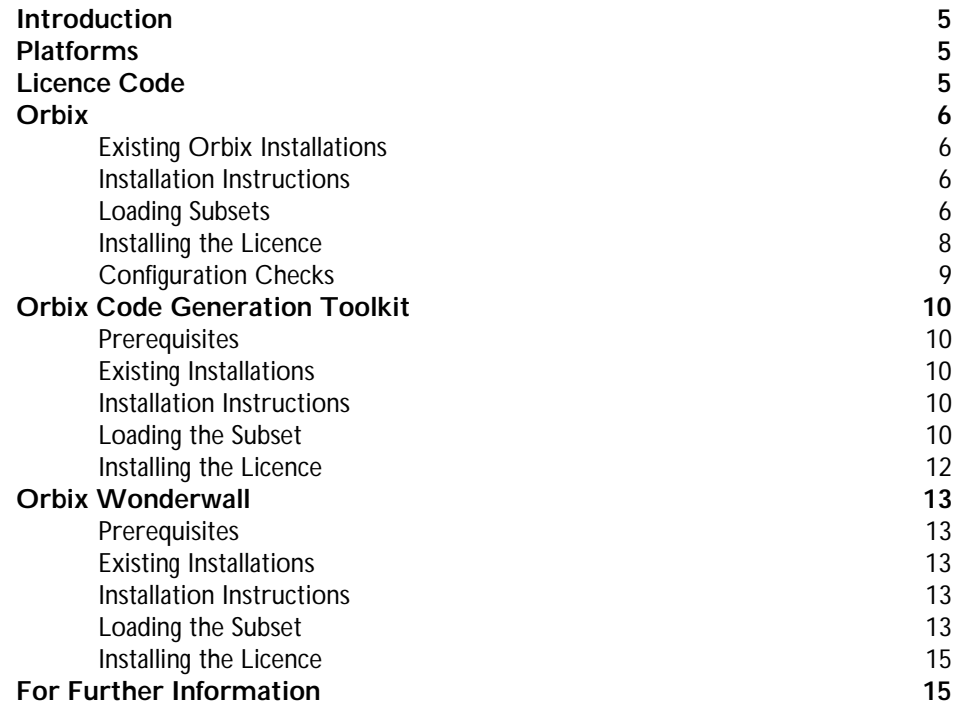

# <span id="page-4-0"></span>**Introduction**

This document provides instructions for installing each of the components of Orbix 3.0 on the Digital Unix platform. The components of Orbix 3.0 are as follows:

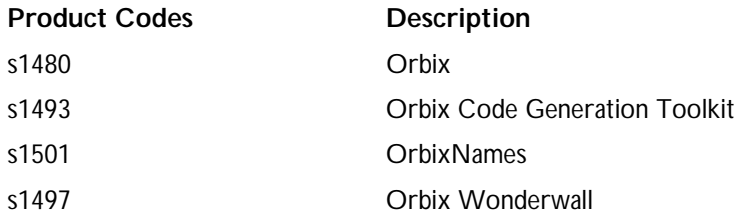

# **Platforms**

Digital Unix V4.0E Digital Unix C++ V6.1 Compiler

# **Licence Code**

You must have a valid licence code from IONA Technologies in order to install Orbix 3.0. The code is a long text string taking the general form:

00000000-11111111-22222222-33333333-44444444

Your licence code should be included in a loose sheet in your Orbix 3.0 pack. If you do not have a licence, contact IONA before proceeding any further.

# <span id="page-5-0"></span>**Orbix**

This section explains how to install the Orbix component of the Orbix 3.0 package.

# **Existing Orbix Installations**

This product installs in a fixed location relative to the path you specify. This means that if you install this product in the same location as an existing Orbix 3.0 installation, the existing installation is overwritten. If you have an older version of Orbix on your system, you do not need to remove it unless you wish to install in the same location on your file system.

# **Installation Instructions**

This installation uses the setld utility to install the software on your system. Please refer to your Digital Unix documentation for information on using this utility. You need root privileges on the machine, and it is recommended that you set the DISPLAY environment variable for a GUI installation.

# **Loading Subsets**

You must be logged on as  $root$  to install Orbix in the way described here.

**Note:** If you wish to install Orbix using a CD-ROM drive on a remote UNIX machine, login to this machine as root, mount the CD-ROM, and use exportfs or share to NFS-export this file system to the installation machine. Refer to your Digital Unix manuals for details.

To install Orbix perform the following steps:

#### **Step 1**

Insert and mount the CD.

If you are installing Orbix from a CD-ROM drive attached locally, enter the following:

# mount -t cdfs /dev/dsk/rzXc /cdrom

The value for  $x$  is the SCSI ID of the CD drive—usually  $6$ . This mounts the CD on /cdrom. Depending on your system configuration, /cdrom might have to be replaced with a different mount point.

#### **Step 2**

To list all the subsets that can be installed, run the setld in the ORBIX directory of the CD-ROM using the following command:

 $# \text{setld} -1$ .

#### **Step 3**

The setld utility only allows one copy of a subset to be installed in any root location. To install Orbix in a non-default location use the setld utility with the  $-D$  switch to specify an alternative root location other than  $(7)$ .

e.g. # setld -D /usr/local -l .

#### **Step 4**

Select the software you wish to install as shown in Figure 1.

The following subsets are mandatory and will be installed automatically unless you choose to exit without installing any subsets

\* Orbix Object Request Broker (Release 3.0c)

The subsets listed below are optional:

1) Orbix C++ Demos programs (Release 3.0c) 2) Orbix PDF Documentation (Release 3.0c)

Or you may choose one of the following options:

- 3) ALL mandatory and all optional subsets
- 4) MANDATORY subsets only

<span id="page-7-0"></span>5) CANCEL selections and redisplay menus 6) EXIT without installing any subsets Enter you choices or press RETURN to redisplay menus. Choices (for example, 1 2 4-6): **Figure 1:** setld *Installation Menu*

#### **Step 5**

During the installation you will be prompted for your licence code. If the licencing fails, you can licence Orbix after the installation as outlined in the section "Installing the Licence".

#### **Installing the Licence**

You must enter the licence authorisation codes to enable  $\alpha$ bix. During installation the installation script prompts you for your valid licence code. Alternatively, you can do this manually, using the install\_licence utility located in:

```
install_directory/bin
```
You need to enter the following, using the provided authorisation code in place of licence\_code:

```
./install_licence ./orbixd licence_code
```
# <span id="page-8-0"></span>**Configuration Checks**

Once the installation is complete, perform the following steps to check your configuration:

- 1. Set the environment variable IT\_CONFIG\_PATH to install\_directory/ config.
- 2. Run the following utility program:

install\_directory/contrib/dumpconfig

The dumpconfig utility outputs the values of the configuration variables used by Orbix, and the location of the Orbix configuration files on your system. The dumpconfig utility also reports any syntax errors in your configuration files.

## **After Installation**

To ensure that your installation is fully operational, perform the following steps:

- 1. Change directory to the demos directory of your Orbix installation: install\_directory/demos
- 2. Read the file index.html.

This file explains how to build the common demonstration libraries and how to run demonstration programs, for example:

install\_directory/demos/banksimple/cxx

This demonstration is documented in detail in Chapter 2 of the *Orbix C++ Programmer's Guide*, "Getting Started with Orbix".

# <span id="page-9-0"></span>**Orbix Code Generation Toolkit**

This section explains how to install the Orbix Code Generation Toolkit component of the Orbix 3.0 package.

## **Prerequisites**

You require approximately 4 MB of disk space in the file system where you intend installing the Orbix Code Generation Toolkit.

## **Existing Installations**

This product installs in a fixed location relative to the path you specify. This means that if you install this product in the same location as an existing Orbix Code Generation Toolkit 3.0c installation, the existing installation is overwritten.

## **Installation Instructions**

This installation uses the setld utility to install the software on your system. Please refer to your Digital Unix documentation for information on using this utility. You need root privileges on the machine, and it is recommended that you set the DISPLAY environment variable for a GUI installation.

## **Loading the Subset**

**Note:** If you wish to install Orbix Code Generation Toolkit using a CD-ROM drive, refer to the Orbix component installation, Step 1, for instructions on how to mount the CD-ROM drive.

To install Orbix Code Generation Toolkit perform the following steps:

#### **Step 1**

To list the subset that can be installed, run the setld in the IDLGEN directory of the CD-ROM using the following command:

```
# \text{setld} -1.
```
#### **Step 2**

The setld utility only allows one copy of a subset to be installed in any root location. To install Orbix Code Generation Toolkit in a non-default location use the setld utility with the -D switch to specify an alternative root location other than  $($  $)$ .

```
e.g. # setld -D /usr/local -l .
```
#### **Step 3**

Select the software you wish to install as shown in Figure 2.

The following subsets are mandatory and will be installed automatically unless you choose to exit without installing any subsets

\* Orbix Code Generation Toolkit (Release 3.0c)

Or you may choose one of the following options:

1) ALL mandatory and all optional subsets

- 2) CANCEL selections and redisplay menus
- 3) EXIT without installing any subsets

Enter you choices or press RETURN to redisplay menus.

Choices (for example, 1 2 4-6):

**Figure 2:** setld *Installation Menu*

#### <span id="page-11-0"></span>**Step 4**

During the installation you will be prompted for your licence code. If the licencing fails, you can licence Orbix Code Generation Toolkit after the installation as outlined in the section "Installing the Licence".

## **Installing the Licence**

You must enter the licence authorisation codes to enable  $\alpha$ <sub>Dix</sub> code Generation Toolkit. During installation the installation script prompts you for your valid licence code. Alternatively, you can do this manually, using the install\_licence utility located in:

```
install_directory/bin
```
You need to enter the following, using the provided authorisation codes in place of licence\_code:

```
./install_licence ./idlgen licence_code
```
# <span id="page-12-0"></span>**Orbix Wonderwall**

This section explains how to install the Orbix Wonderwall component of the Orbix 3.0 package.

## **Prerequisites**

You must have a Java Development Kit (JDK) or Java run-time environment installed to run most of the Orbix Wonderwall utilities. However, the installation of Orbix includes a Java run-time environment. Therefore, if you install Orbix first, you do not need to install a separate JDK or Java run-time environment before installing Orbix Wonderwall.

# **Existing Installations**

This product installs in a fixed location relative to the path you specify. This means that if you install this product in the same location as an existing Orbix Wonderwall 3.0c installation, the existing installation is overwritten.

## **Installation Instructions**

This installation uses the setld utility to install the software on your system. Please refer to your Digital Unix documentation for information on using this utility. You need root privileges on the machine, and it is recommended that you set the DISPLAY environment variable for a GUI installation.

# **Loading the Subset**

**Note:** If you wish to install Orbix Wonderwall using a CD-ROM drive, refer to the Orbix component installation, Step 1 for instructions on how to mount the CD-ROM drive.

To install Orbix Wonderwall perform the following steps:

#### **Step 1**

To list the subset that can be installed, run the setld in the WWALL directory of the CD-ROM using the following command:

```
# \text{setld} -1.
```
#### **Step 2**

The setld utility only allows one copy of a subset to be installed in any root location. To install Orbix Code Generation Toolkit in a non-default location use the setld utility with the -D switch to specify an alternative root location other than  $($  $)$ .

```
e.g. # setld -D /usr/local -l .
```
#### **Step 3**

Select the software you wish to install as shown in Figure 3.

The following subsets are mandatory and will be installed automatically unless you choose to exit without installing any subsets

\* Orbix Wonderwall (Release 3.0c)

Or you may choose one of the following options:

1) ALL mandatory and all optional subsets

- 2) CANCEL selections and redisplay menus
- 3) EXIT without installing any subsets

Enter you choices or press RETURN to redisplay menus.

Choices (for example, 1 2 4-6):

**Figure 3:** setld *Installation Menu*

#### <span id="page-14-0"></span>**Step 4**

During the installation you will be prompted for your licence code. If the licencing fails, you can licence Orbix Wonderwall after the installation as outlined in the section "Installing the Licence".

#### **Installing the Licence**

You must enter the licence authorisation codes to enable orbix Wonderwall. During installation the installation script prompts you for your valid licence code. Alternatively, you can do this manually, using the install\_licence utility located in:

```
install_directory/Wonderwall_3.0c/bin
```
You need to enter the following, using the provided authorisation codes in place of licence\_code:

./install\_licence ./iiopproxy licence\_code

# **For Further Information**

If you require further technical assistance in using Orbix 3.0, please contact support@iona.com.